## **How to Update Child Care Facilities Licensing & Enrollment Data**

## **SCHEDULE:**

- **DAILY** (to be completed by noon)**:**
	- o Review the ECE Professional Module for providers needing approval
- **MONTHLY** (to be completed by the 15<sup>th</sup> of each month except on the month following the end of the quarter; the Smart Net report reconciliation will be completed in place)**:**
	- o Reconcile the CCDB Child Care Facilities with the DCDEE online Child Care Facility Records
	- o ADD Facilities newly opened
	- o EXIT Facilities closed
	- o UPDATE Star Rated License
- **QUARTERLY** (to be completed by the 15<sup>th</sup> of the month following the end of the quarter):
	- o Reconcile the CCDB Child Care Facilities with the NCPC Smart Net Quarterly Enrollment Report.
	- o Download and save the report
	- o ADD Facilities newly opened
	- o EXIT Facilities closed
	- o UPDATE Star Rated License
	- o UPDATE Enrollment

## **1. Reconcile the Child Care Database in GL with the DCDEE website at**

[http://ncchildcare.dhhs.state.nc.us/providers/pv\\_sn2\\_rcc.asp](http://ncchildcaresearch.dhhs.state.nc.us/search.asp)

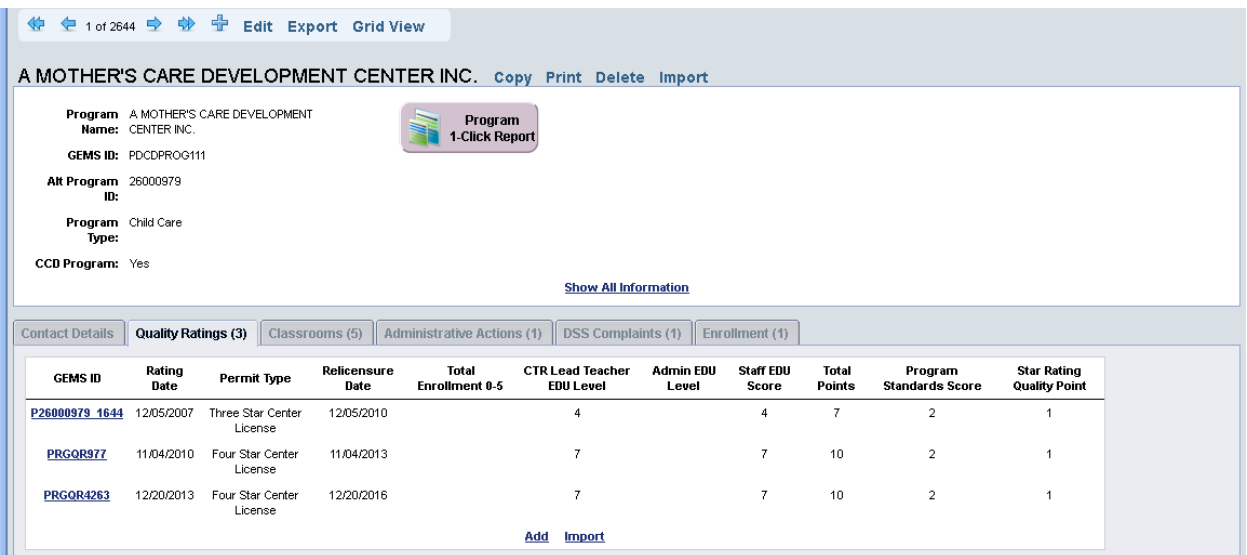

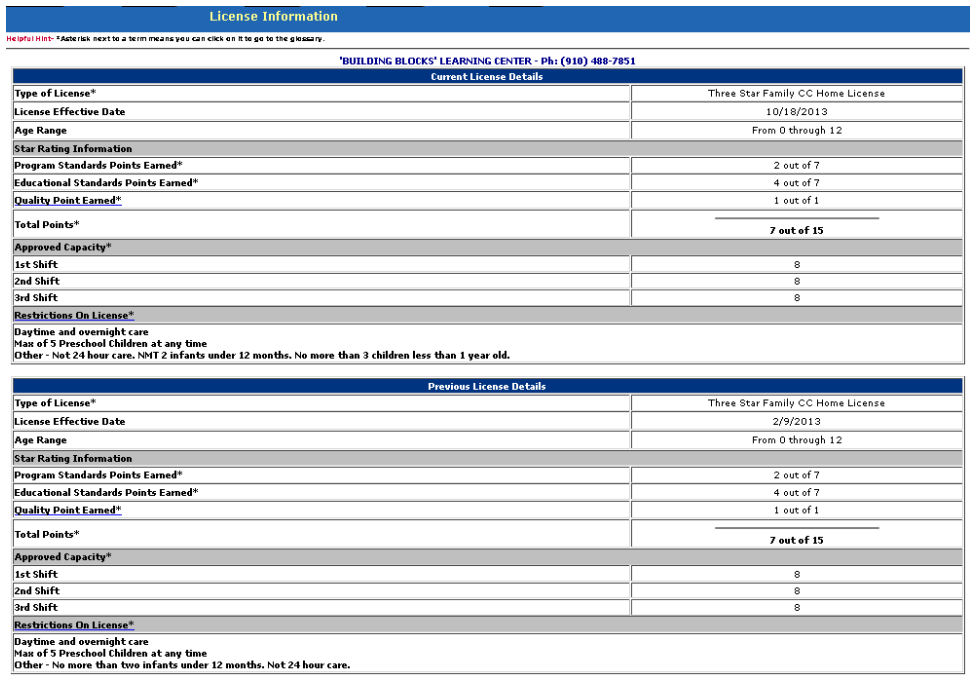

- Go to<http://ncchildcaresearch.dhhs.state.nc.us/search.asp> select the county. If a center is no longer listed on the DCDEE, indicate the closing date as the last day of the previous month.
	- a. Click on facility name. Verify the following
		- i. Name of facility
		- ii. Phone number
		- iii. License number
		- iv. Location address
		- v. Type of program
		- vi. License
	- b. Select "License Information" Tab

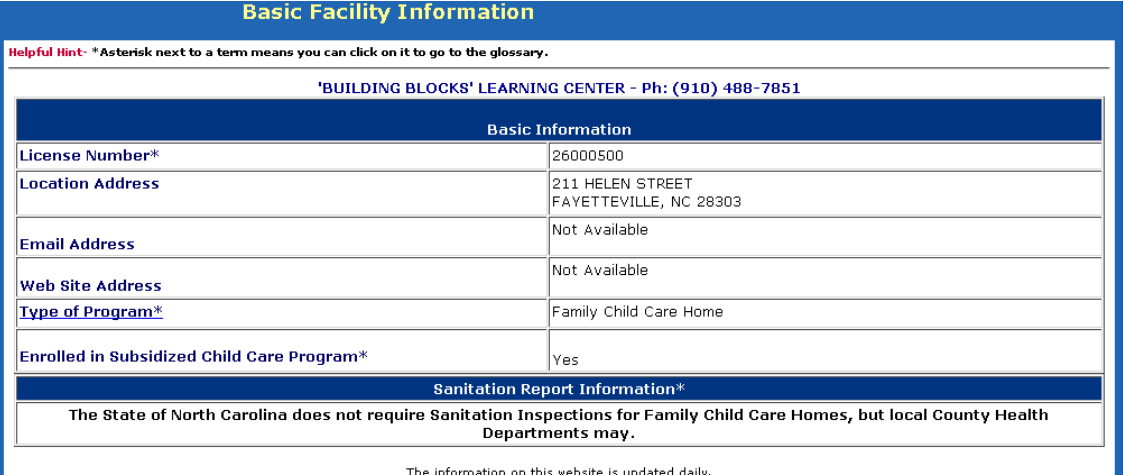

- **2. Enrollment** 
	- Use the *DCDEE Monthly Statistical Enrollment by Age Report* to get current enrollment as of June 2014.
		- In Spreadsheet -Shift 1- take the Enrollment by Age and put in in Currently Enrolled by age
- 3. Go to GEMS Lite, select Reporting Workspace and then the Library Tab
	- a. Under category, select "Child Care Facility"
	- b. Under report, select "Quality Rating Assessment Score"
	- c. Under display option, select "filter data"
		- i. Select facility county
		- ii. Hit refresh report
	- Compare the list of facility generate in GL with DCDEE website at to [http://ncchildcaresearch.dhhs.state.nc.us/search.asp.](http://ncchildcaresearch.dhhs.state.nc.us/search.asp) If there are list in GL that are NOT listed on DCDEE website, please put facility closing date as the last day of the previous month.

## **Information that can assist with updating CCDB can be found below**

- 1. Child Care Facility
	- a. DCDEE Monthly Statistical Enrollment by Age Report [http://ncchildcare.dhhs.state.nc.us/general/child\\_care\\_statistical\\_report.asp](http://ncchildcare.dhhs.state.nc.us/general/child_care_statistical_report.asp)
	- b. SmartNet
		- i. <http://smartnet.ncsmartstart.org/cfr/user/login.aspx> Login: Cumberland; Password: cumberland2009
		- ii. Program & Evaluation/DCD Program Data Reports/Enrollment and License Component Reports
			- 1. Alphabetical Listing of Active Facilities
			- 2. Centers Quarterly Enrollment Report
			- 3. Homes Quarterly Enrollment Report
- 2. Child Care Subsidy
	- a. DCDEE Subsidy County Fact Sheets
		- [http://ncchildcare.nc.gov/county/cs\\_factsheet.asp](http://ncchildcare.nc.gov/county/cs_factsheet.asp)
	- b. DCDEE Subsidy Expenditure Report [http://ncchildcare.nc.gov/county/cs\\_expenditure.asp](http://ncchildcare.nc.gov/county/cs_expenditure.asp)
	- c. DCDEE Subsidy Funding Authorization [http://ncchildcare.nc.gov/county/cs\\_sfr.asp](http://ncchildcare.nc.gov/county/cs_sfr.asp)
- 3. Environmental Rating Scales Scores
	- a. NC Rated License Assessment Project <http://www.childcareservices.org/repository/index.php>
		- i. [ECERS-R Statewide and county score summary](http://ncrlap.org/Resources/Viewer/?iFileID=306433&iAction=1)  [\(2014\)](http://ncrlap.org/Resources/Viewer/?iFileID=306433&iAction=1) [\(http://ncrlap.org/Resources/Uploaded\\_Files/Uploaded\\_Resources/EC](http://ncrlap.org/Resources/Uploaded_Files/Uploaded_Resources/ECERS-R%20Statewide%20and%20county%20score%20summary%20%28final%203-31-14%29%20%28%203-31-14%2011-31-57%20AM%29.pdf) [ERS-](http://ncrlap.org/Resources/Uploaded_Files/Uploaded_Resources/ECERS-R%20Statewide%20and%20county%20score%20summary%20%28final%203-31-14%29%20%28%203-31-14%2011-31-57%20AM%29.pdf)[R%20Statewide%20and%20county%20score%20summary%20%28final%20](http://ncrlap.org/Resources/Uploaded_Files/Uploaded_Resources/ECERS-R%20Statewide%20and%20county%20score%20summary%20%28final%203-31-14%29%20%28%203-31-14%2011-31-57%20AM%29.pdf) [3-31-14%29%20%28%203-31-14%2011-31-57%20AM%29.pdf\)](http://ncrlap.org/Resources/Uploaded_Files/Uploaded_Resources/ECERS-R%20Statewide%20and%20county%20score%20summary%20%28final%203-31-14%29%20%28%203-31-14%2011-31-57%20AM%29.pdf)
		- ii. [ITERS-R Statewide and county score summary \(2014\)](http://ncrlap.org/Resources/Viewer/?iFileID=306441&iAction=1) [\(http://ncrlap.org/Resources/Uploaded\\_Files/Uploaded\\_Resources/ITERS-](http://ncrlap.org/Resources/Uploaded_Files/Uploaded_Resources/ITERS-R%20Statewide%20and%20county%20score%20summary%20%28final%203-31-14%29%20%20%28%203-31-14%2012-03-53%20PM%29.pdf)

[R%20Statewide%20and%20county%20score%20summary%20%28final%20](http://ncrlap.org/Resources/Uploaded_Files/Uploaded_Resources/ITERS-R%20Statewide%20and%20county%20score%20summary%20%28final%203-31-14%29%20%20%28%203-31-14%2012-03-53%20PM%29.pdf) [3-31-14%29%20%20%28%203-31-14%2012-03-53%20PM%29.pdf\)](http://ncrlap.org/Resources/Uploaded_Files/Uploaded_Resources/ITERS-R%20Statewide%20and%20county%20score%20summary%20%28final%203-31-14%29%20%20%28%203-31-14%2012-03-53%20PM%29.pdf)

iii. [SACERS-U information about statewide and county scores \(7-1-](http://ncrlap.org/Resources/Viewer/?iFileID=317506&iAction=1) [2014\)](http://ncrlap.org/Resources/Viewer/?iFileID=317506&iAction=1) [\(http://ncrlap.org/Resources/Uploaded\\_Files/Uploaded\\_Resources/SA](http://ncrlap.org/Resources/Uploaded_Files/Uploaded_Resources/SACERS-U%20information%20about%20statewide%20and%20county%20scores%20%287-1-2014%29%20%28%206-30-14%201-34-42%20PM%29.pdf) [CERS-](http://ncrlap.org/Resources/Uploaded_Files/Uploaded_Resources/SACERS-U%20information%20about%20statewide%20and%20county%20scores%20%287-1-2014%29%20%28%206-30-14%201-34-42%20PM%29.pdf)

[U%20information%20about%20statewide%20and%20county%20scores%20](http://ncrlap.org/Resources/Uploaded_Files/Uploaded_Resources/SACERS-U%20information%20about%20statewide%20and%20county%20scores%20%287-1-2014%29%20%28%206-30-14%201-34-42%20PM%29.pdf) [%287-1-2014%29%20%28%206-30-14%201-34-42%20PM%29.pdf\)](http://ncrlap.org/Resources/Uploaded_Files/Uploaded_Resources/SACERS-U%20information%20about%20statewide%20and%20county%20scores%20%287-1-2014%29%20%28%206-30-14%201-34-42%20PM%29.pdf)

iv. [FCCERS-R statewide and county score summary \(2014\)](http://ncrlap.org/Resources/Viewer/?iFileID=306435&iAction=1) [\(http://ncrlap.org/Resources/Uploaded\\_Files/Uploaded\\_Resources/FCCERS-](http://ncrlap.org/Resources/Uploaded_Files/Uploaded_Resources/FCCERS-R%20statewide%20and%20county%20score%20summary%20%28final%203-31-14%29%20%28%203-31-14%2011-33-21%20AM%29.pdf)[R%20statewide%20and%20county%20score%20summary%20%28final%203](http://ncrlap.org/Resources/Uploaded_Files/Uploaded_Resources/FCCERS-R%20statewide%20and%20county%20score%20summary%20%28final%203-31-14%29%20%28%203-31-14%2011-33-21%20AM%29.pdf) [-31-14%29%20%28%203-31-14%2011-33-21%20AM%29.pdf\)](http://ncrlap.org/Resources/Uploaded_Files/Uploaded_Resources/FCCERS-R%20statewide%20and%20county%20score%20summary%20%28final%203-31-14%29%20%28%203-31-14%2011-33-21%20AM%29.pdf)

Other Interesting Website

- 1. NC ECE Data Repository<http://www.childcareservices.org/repository/index.php>
- 2. <http://eddataexpress.ed.gov/>